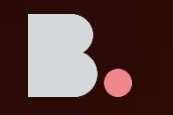

## How to Redeem PC Cleaning Utility

## PC Cleaning Utility

The ultimate computer cleaning, tuning and maintenance tool!

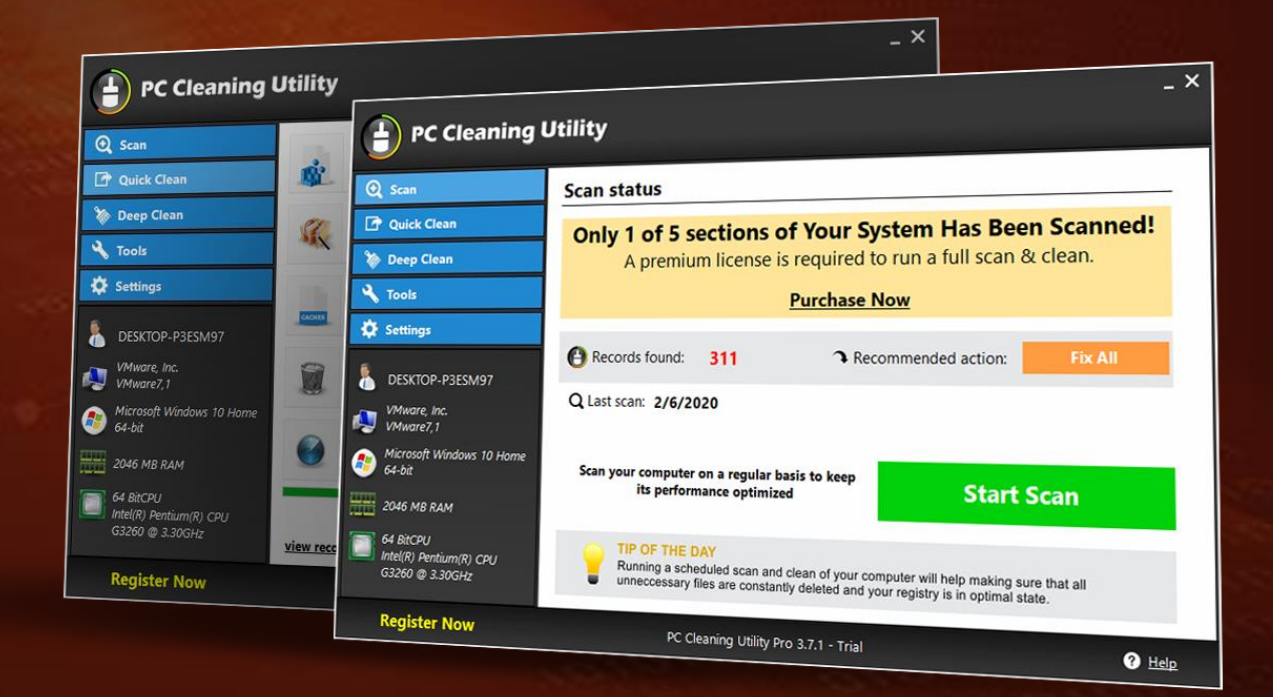

## How to Redeem PC Cleaning utility

- 1. Go to [https://shieldapps.com/cyber](https://shieldapps.com/cyber-privacy-with-shieldapps-bunava/) -privacy with -shieldapps -bunava/
- 2. Find the ShieldApps product printed on your voucher.
- 3. Click the download link and install the software.
- 4. After the software is installed, enter the 20 -digit code printed on your voucher to activate.

1<br>4

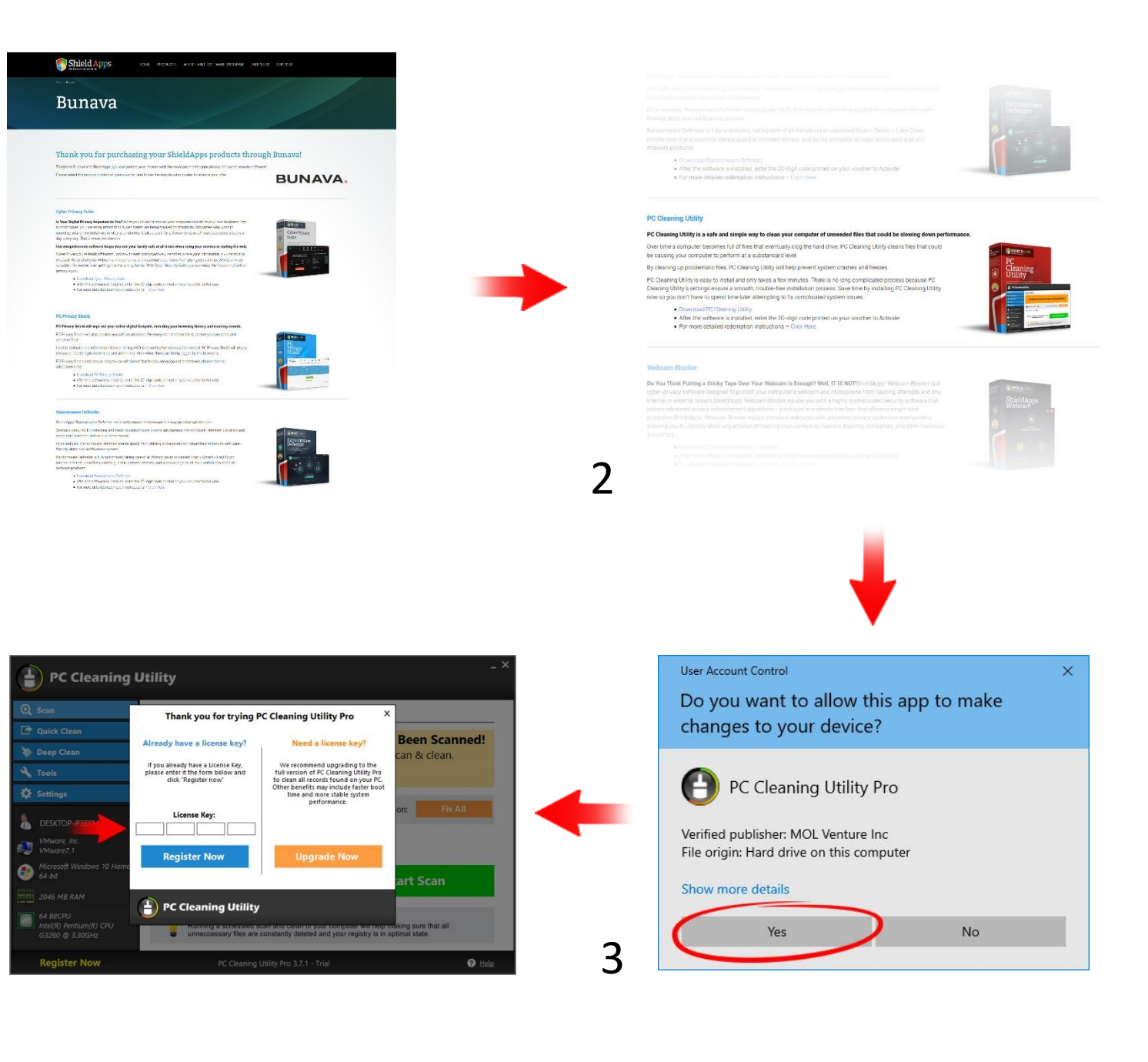